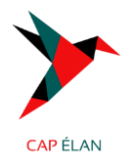

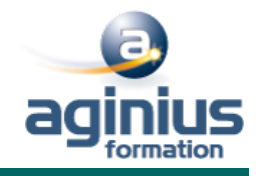

# **MICROSOFT TEAMS, MAÎTRISER LES FONCTIONS AVANCÉES**

l.

**Durée 1 jour Référence Formation OC\_152**

## **Objectifs**

Organiser des réunions avec Microsoft Teams Être autonome pour animer et gérer une réunion Utiliser et gérer les ressources collaboratives Améliorer la collaboration de l'équipe avec Teams Maîtriser le partage de fichiers, ainsi que la gestion des accès

# **Participants**

Toute personne ayant besoin d'animer des réunions en vidéoconférence avec Teams dans un contexte professionnel

## **Pré-requis**

Maîtrise des fonctions de base de Teams

## **Moyens pédagogiques**

Accueil des stagiaires dans une salle dédiée à la formation équipée d'un vidéo projecteur, tableau blanc et paperboard ainsi qu'un ordinateur par participant pour les formations informatiques.

Positionnement préalable oral ou écrit sous forme de tests d'évaluation, feuille de présence signée en demi-journée, évaluation des acquis tout au long de la formation.

En fin de stage : QCM, exercices pratiques ou mises en situation professionnelle, questionnaire de satisfaction, attestation de stage, support de cours remis à chaque participant.

Formateur expert dans son domaine d'intervention

Apports théoriques et exercices pratiques du formateur

Utilisation de cas concrets issus de l'expérience professionnelle des participants

Réflexion de groupe et travail d'échanges avec les participants

Pour les formations à distance : Classe virtuelle organisée principalement avec l'outil ZOOM. Assistance technique et pédagogique : envoi des coordonnées du formateur par mail avant le début de la formation pour accompagner le bénéficiaire dans le déroulement de son parcours à distance.

## **PROGRAMME**

## **1 Gérer les mentions et balises**

Gestion des balises Mots clés Différences entre une balise et un canal

## **2 Animer une réunion**

Relancer les participants manquants Flouter l'arrière-plan Limiter les flux vidéo

## **3 Gérer les réunions**

Enregistrer une réunion Mettre à disposition la vidéo dans Microsoft Stream et la partager Réaliser un compte rendu de réunion Utiliser l'onglet Notes de la réunion Associer une page OneNote Partager des fichiers Excel, Word

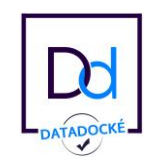

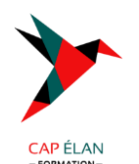

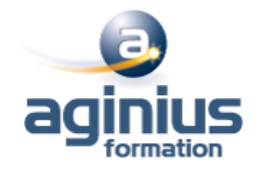

#### **4 Accès aux fichiers partagés**

Vue des fichiers récents Vue des téléchargements Vue du OneDrive Accès à la modification de fichier Récupération du lien de partage Téléchargement d'une copie

#### **5 La liaison entre Teams et Outlook**

Boîte aux lettres des conversations Teams dans Outlook La création des réunions Teams

#### **6 La liaison entre Teams et SharePoint**

Le Site d'équipe (Site modèle site d'équipe) Le « OneDrive » de l'équipe (Page Document bibliothèque)

#### **7 Utiliser le planificateur**

Ajouter le planificateur Faire le suivi avec le planificateur

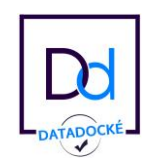